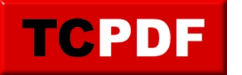

## **Intégrer un client Linux (Debian) dans un domaine Active Directory**

Pour intégrer un client Linux dans un domaine Active Directory, il faut exécuter les commandes suivantes :

```
apt install packagekit samba-common-bin sssd-tools sssd libnss-sss libpam-sss policy
kit-1 sssd ntpdate ntp realmd
```
Cela permettra d'installer les pré-requis.

La commande suivante permet d'intégrer la machine dans le domaine :

realm join --user=Administrator@domain.local domain.local

Le mot de passe du compte spécifié sera demandé :

```
Password for Administrator@domain.local:
```
L'objet apparaitra dans l'OU Computers.

Limitations : dans mon environnement, les entrées DNS n'ont pas été créées